莱特币是一种基于区块链技术的数字货币,与比特币类似,但交易速度更快、手 续费更低,在交易所中购买和交易莱特币是一种便捷的方式。

交易所莱特币怎么购买和交易?

1. 注册交易所账户

 想要在交易所中购买和交易莱特币,首先需要注册交易所账户。选择一个知名度 高、安全可靠的交易所,如Bitget、火币、OKEx等,前往其官网注册账户并完成实 名认证。

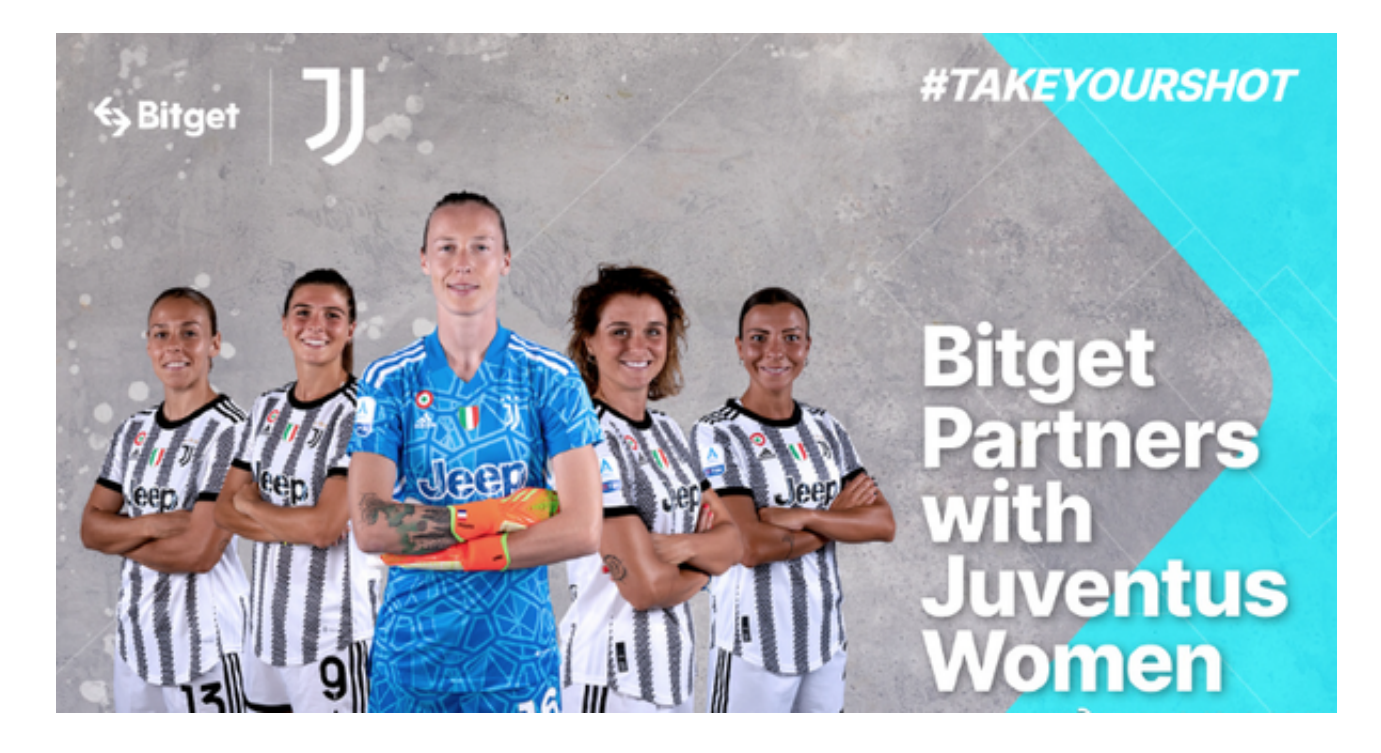

这里以Bitget为例。

一、关于下载Bitget APP:

1.在手机应用商店搜索"Bitget",或者在Bitget官网上下载APP。2.点击下载后 ,等待下载完成。3.下载完成后,点击"打开",进入APP。

二、安装Bitget APP

1.打开下载完成的Bitget APP。2.点击"安装"按钮, 等待安装完成。3.安装完成 后,点击"打开"按钮进入APP。

三、注册Bitget账号

1.打开Bitget APP, 点击"注册"按钮。2.填写注册信息, 包括手机号码、验证码 、登录密码等。3.点击"注册"按钮,完成注册。

四、登录Bitget账号

1.打开Bitget APP, 输入注册时填写的手机号码和密码。2.点击"登录"按钮, 进 入Bitget账号。

五、使用Bitget APP

 1.登录Bitget账号后,可以进行数字货币的交易、充值、提现等操作。2.在APP首 页可以查看数字货币的行情和交易深度。3.在"资产"页面可以查看自己的数字货 币资产和交易记录。Bitget APP是一款方便用户进行数字货币交易的工具,用户可 以在手机上随时随地进行交易。

2. 充值资金

 完成注册之后,需要将资金充值到交易所账户中。不同交易所支持的充值方式不 同,一般包括银行转账、支付宝、微信、数字货币等。选择适合自己的充值方式, 按照交易所提供的操作步骤进行充值。

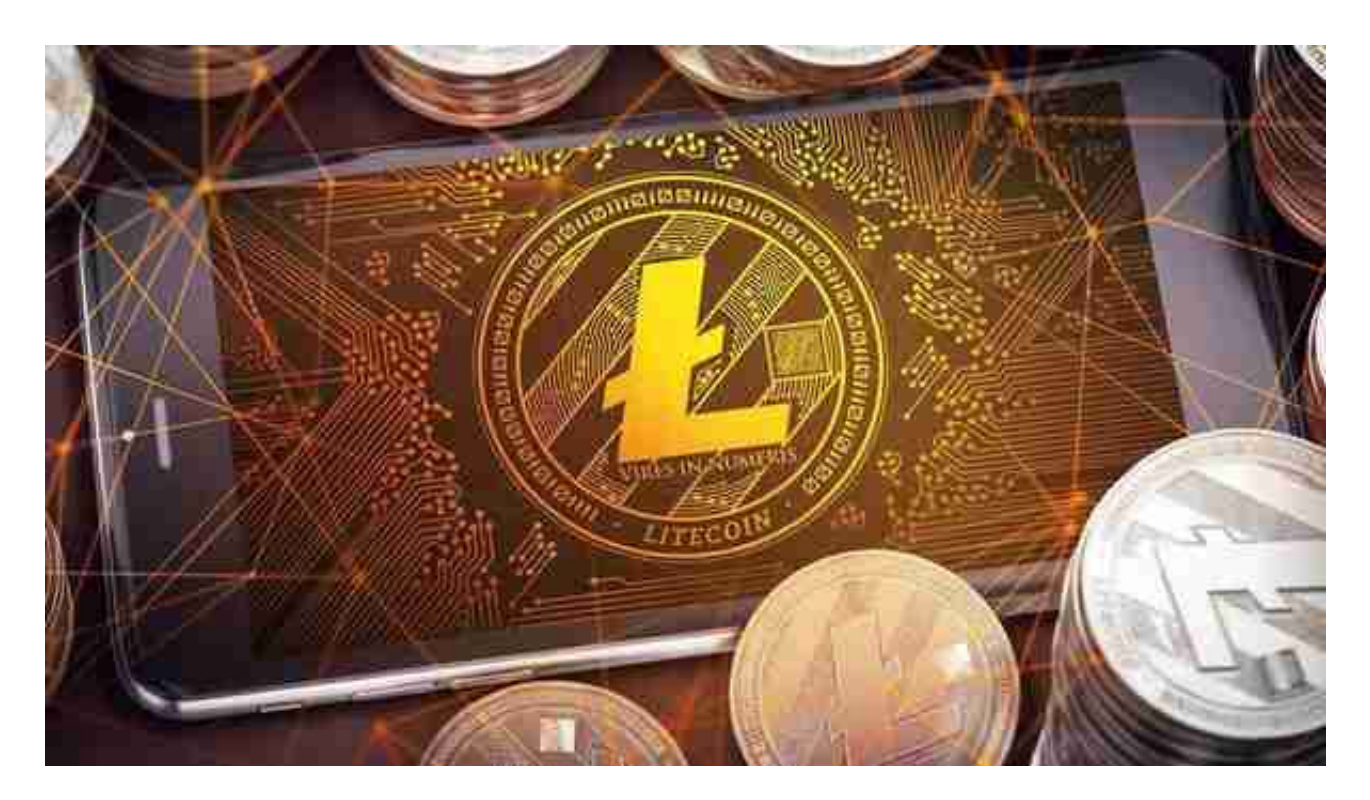

3. 购买莱特币

 充值成功后,在交易所中找到莱特币的交易对,如LTC/BTC、LTC/USDT等。选 择购买LTC的交易对,输入购买数量和购买价格,确认交易信息后进行交易。

4. 交易莱特币

 购买成功后,莱特币将会出现在交易所账户中。可以选择继续持有,等待价格上 涨后再出售,也可以选择在交易所中出售莱特币,获取收益。

 在交易所中购买和交易莱特币是一种便捷的方式,但需要注意选择安全可靠的交 易所,并遵守交易所的规则和操作流程。同时,也需要注意数字货币市场的风险, 谨慎投资。